## PASSWORD DIMENTICATA?

Segui le istruzioni:

- 1) Accedi attraverso il sito della scuola Area genitori/registro on line (genitori) alla consueta pagina di accesso;
- 2) Clicca su RE come per accedere:

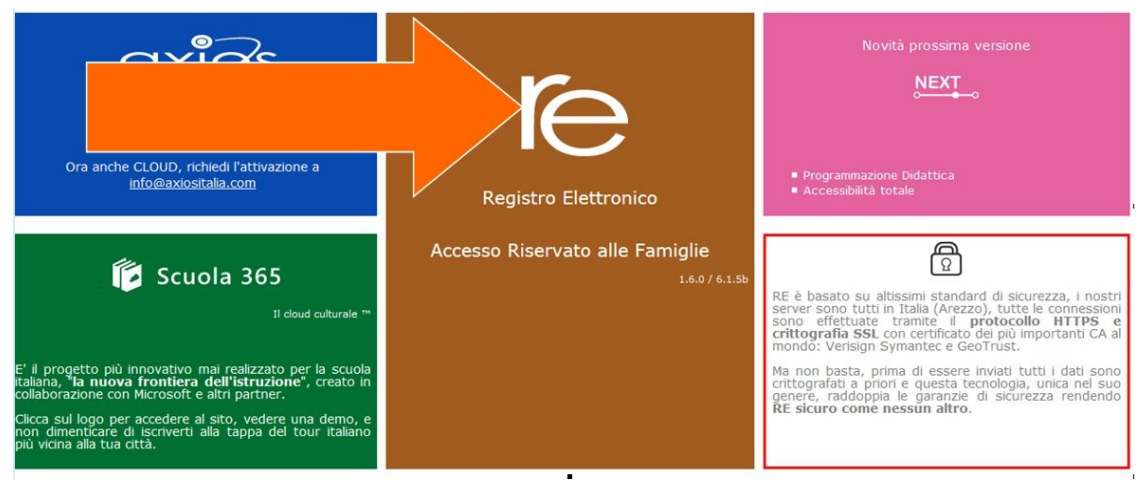

3) Sulla pagina che si aprirà scrivi l'e-mail che hai comunicato alla segreteria (attraverso i docenti o personalmente):

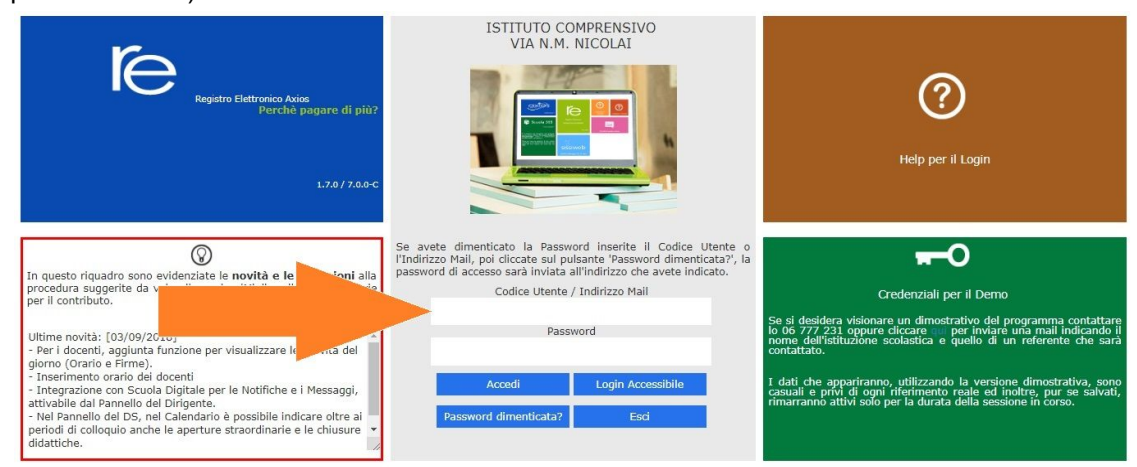

## 4) Clicca su "Password dimenticata?"

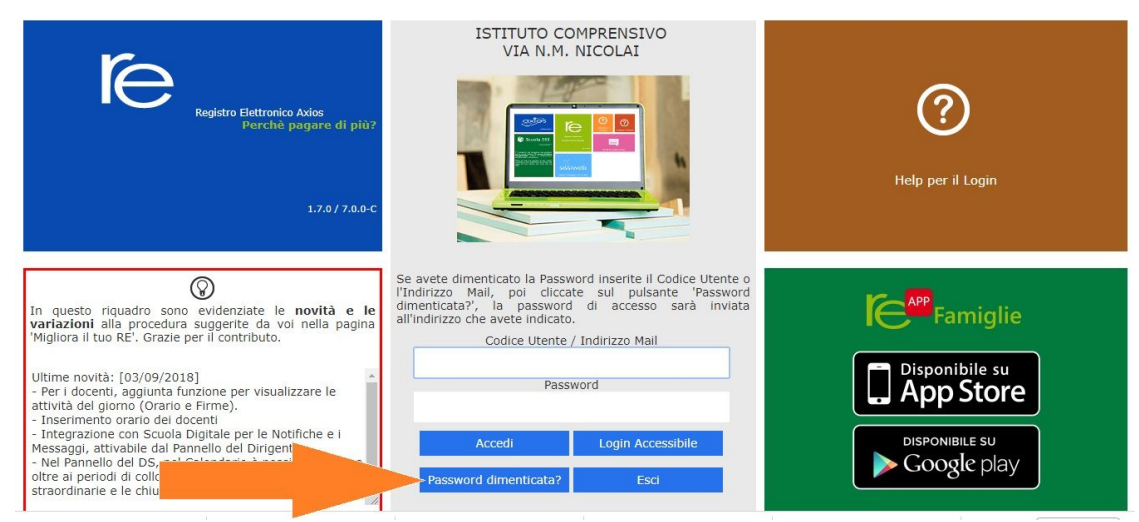